#### Выбрать ваш населенный пункт

Каждый родитель рано или поздно задается вопросом:

#### Всё очень просто!

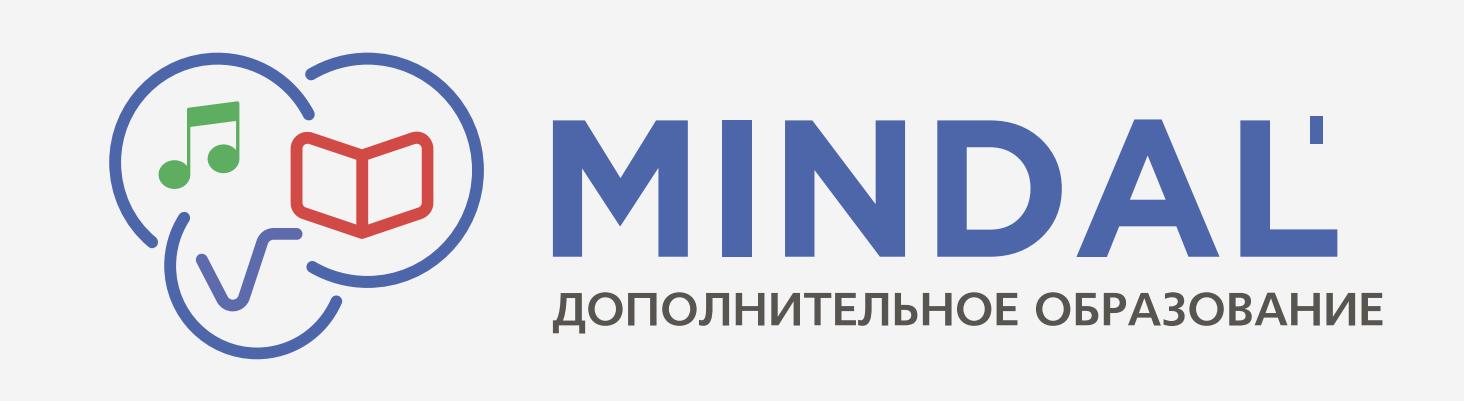

# Как зачислить ребенка в секцию/кружок?

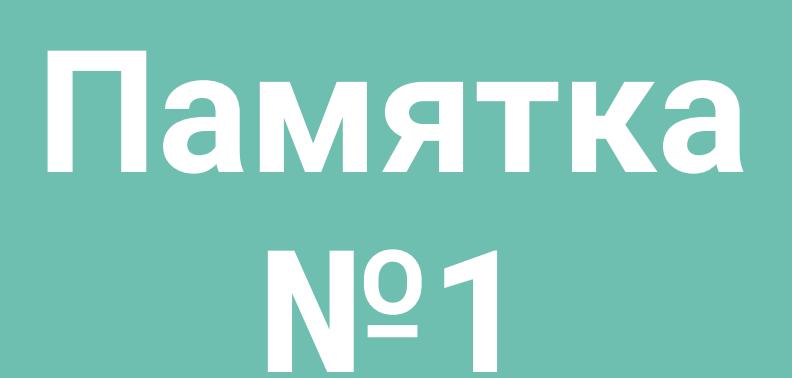

## Чтобы зачислиться в секцию/кружок, вам нужно:

#### Зайти на интернет-портал

- 1. Откройте любой браузер, например, Chrome
- 2. Введите в адресной строке mindal24.kz
- 3. Нажмите на Enter

### mindal24.kz

1

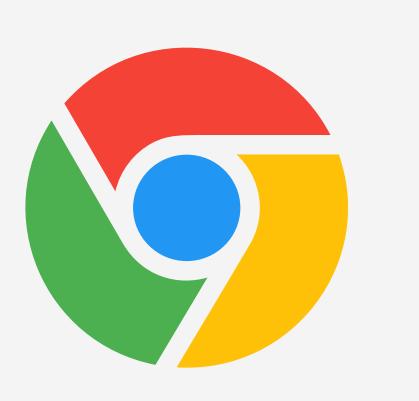

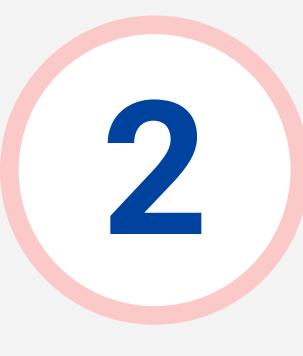

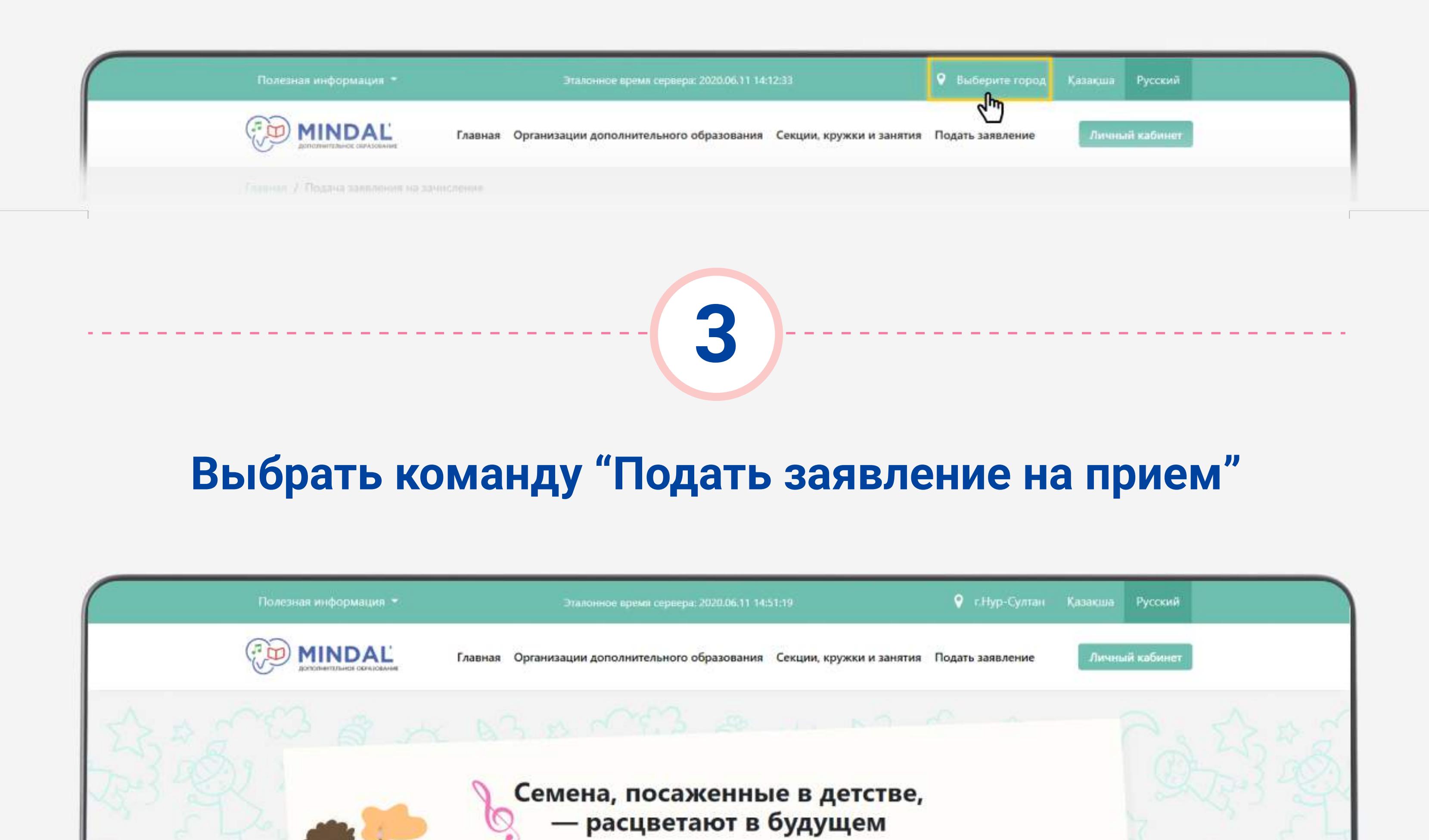

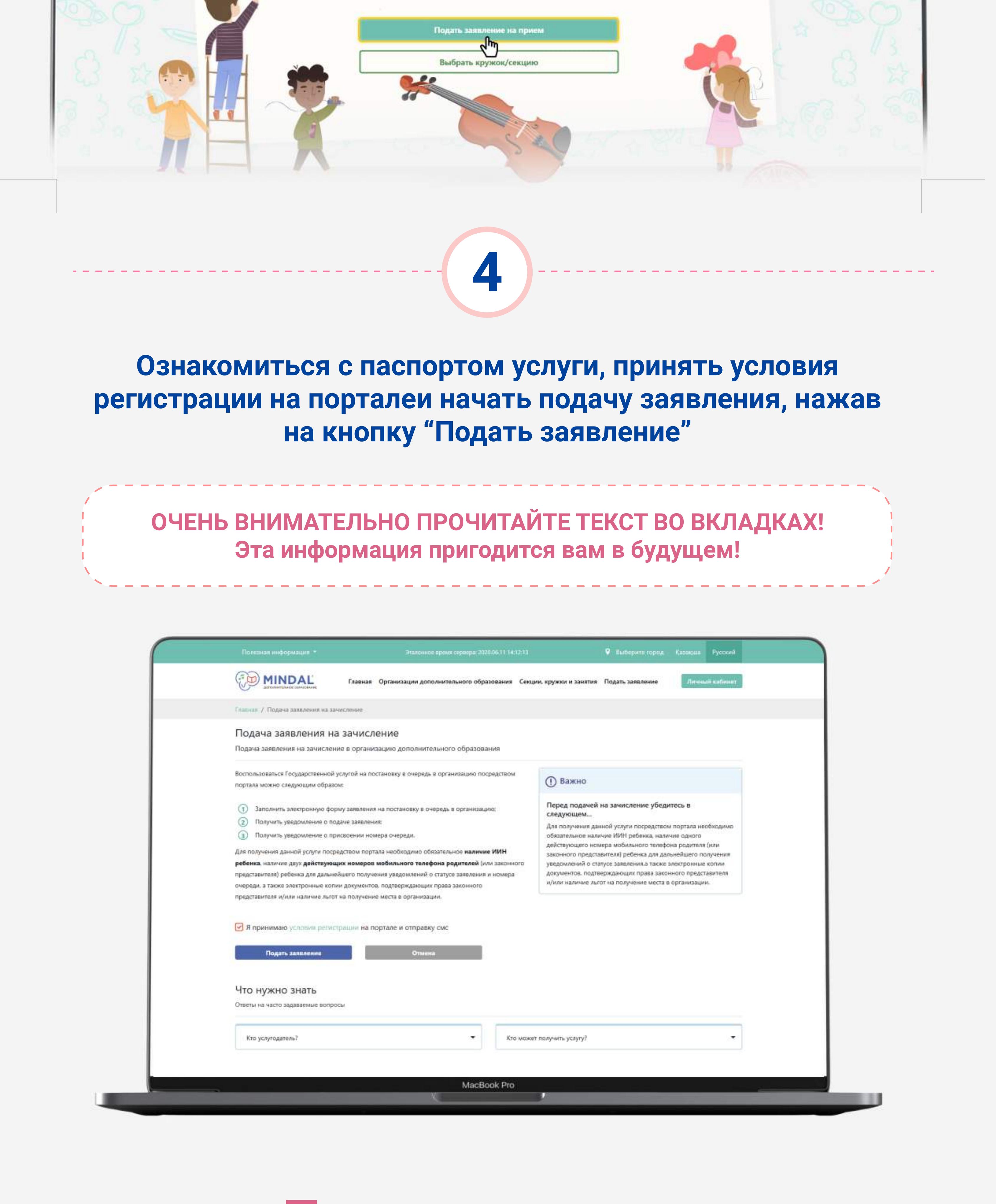

## Процесс подачи заявления начался

#### Заполните контактные данные

Обязателен только один номер телефона, если у вас нет дополнительного номера или адреса электронной почты, вы можете пропустить заполнение данных полей

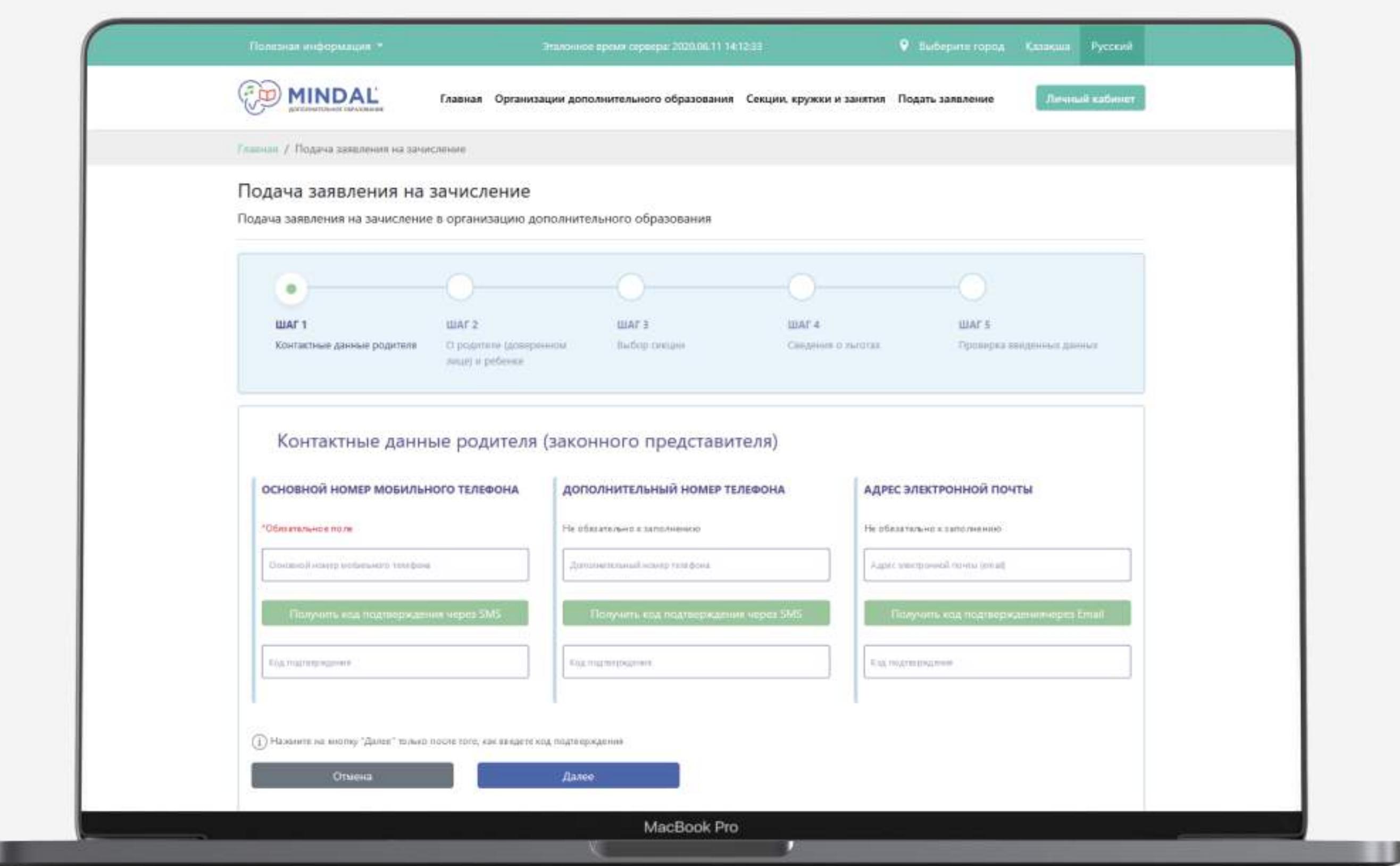

Документ, его структура, правила форматно логического контроля и размещенный медиа контент, охраняется законом «Об авторском праве и смежных правах» Республики Казахстан. ЧУ «КДС-Францайзинг», 2020, 2020, 2020, 2020, 2020, 2020, 2020, 2020, 2020, 2020, 2020,<br>Республики Казахстан. Чу «КДС-Францайзинг», 2020, 2020, 2020, 2020, 2020, 2020, 2020, 2020, 2020, 2020, 2020,<br>Р

1

--------

Введите информацию о родителе (доверенном лице) и ребенке

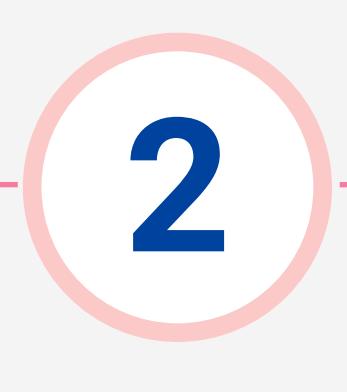

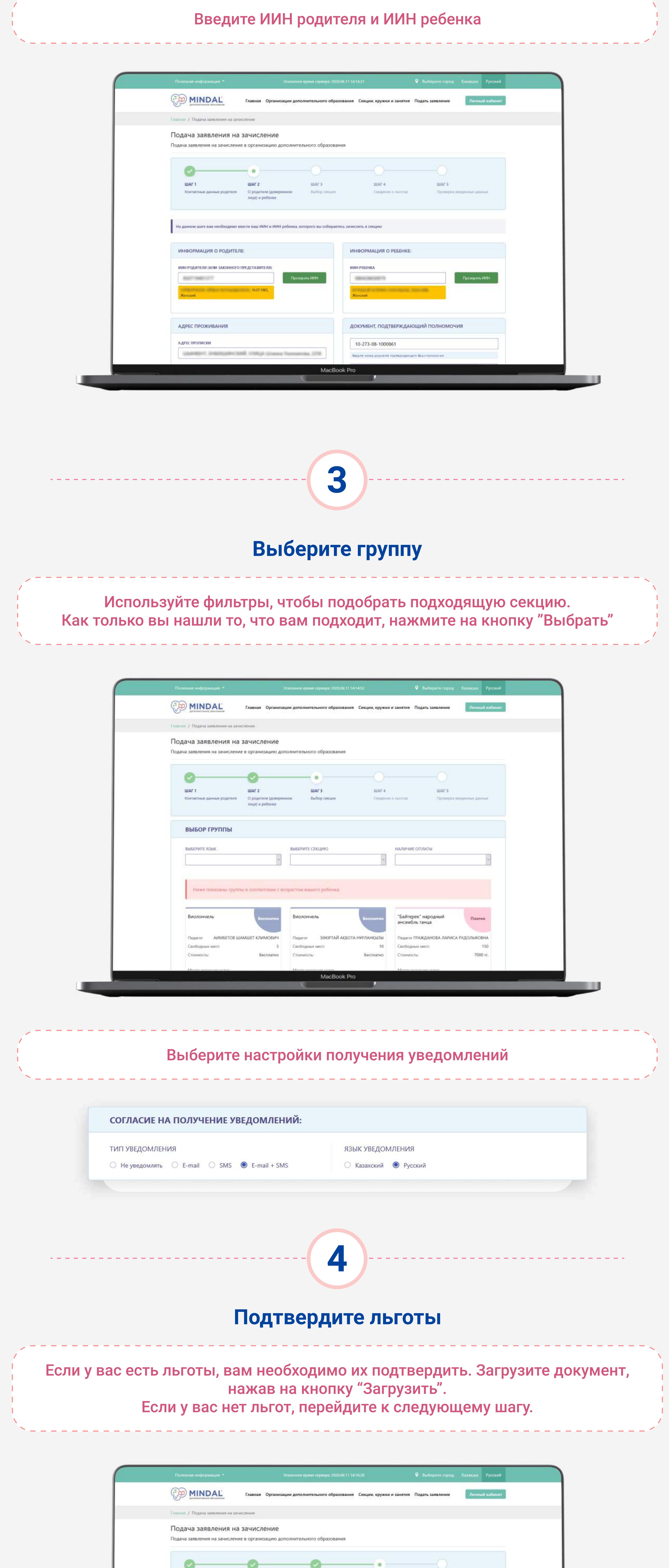

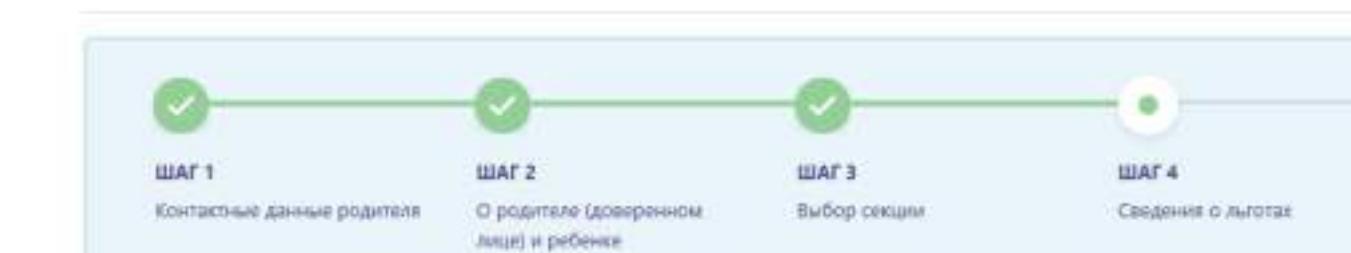

**WAFS** 

Проверка яведенных данных

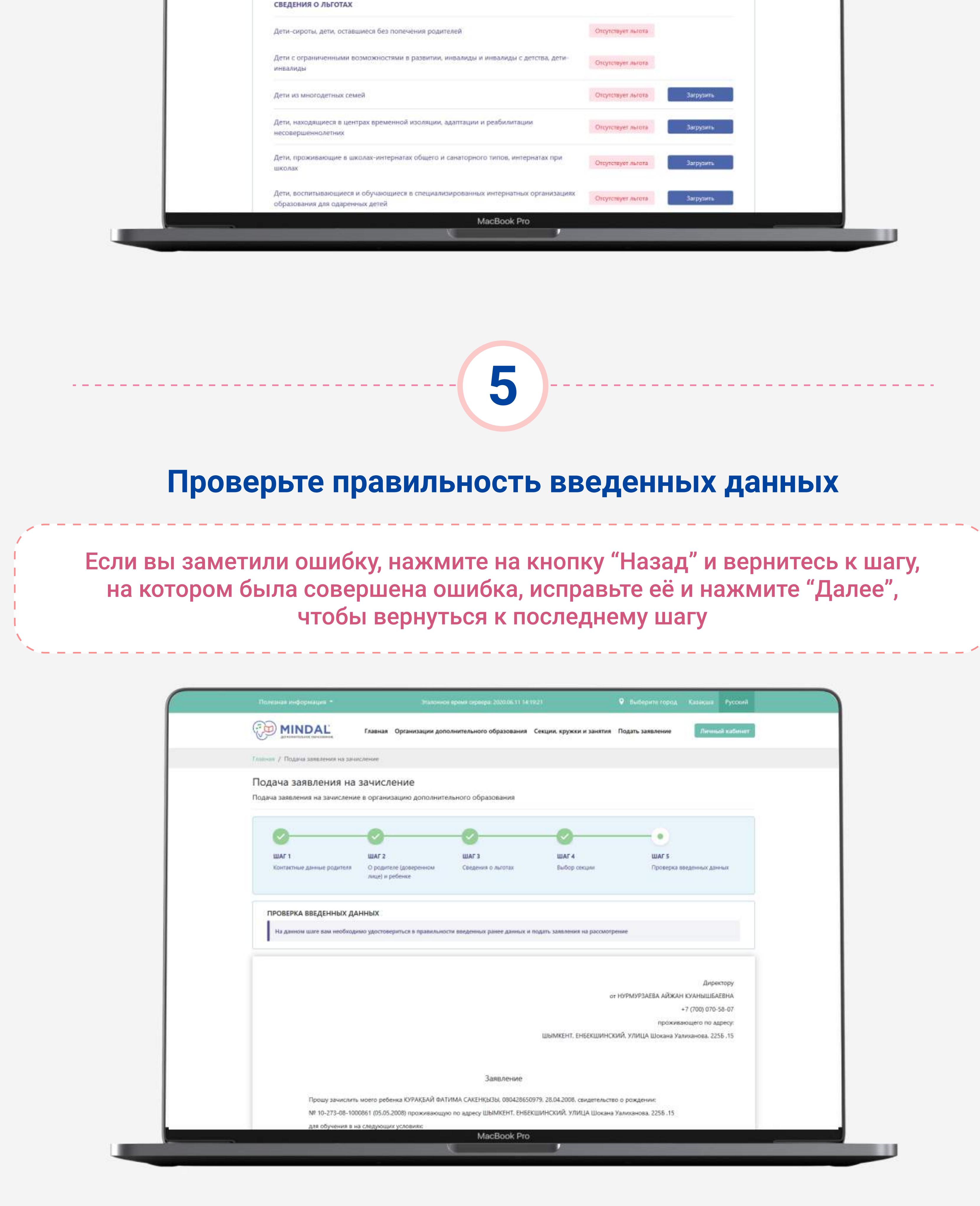

## Ура! Ваше заявление успешно отправлено на регистрацию!

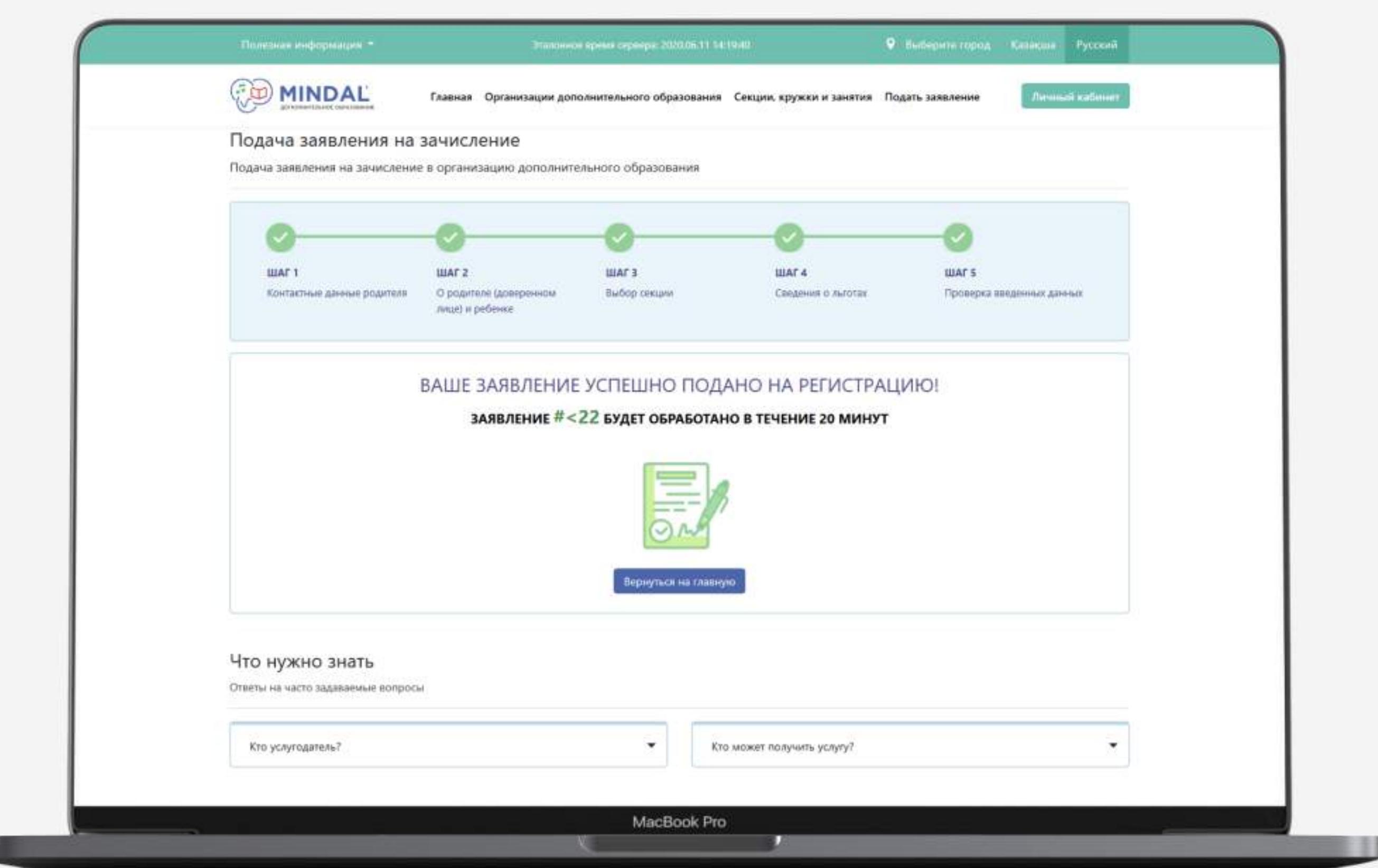

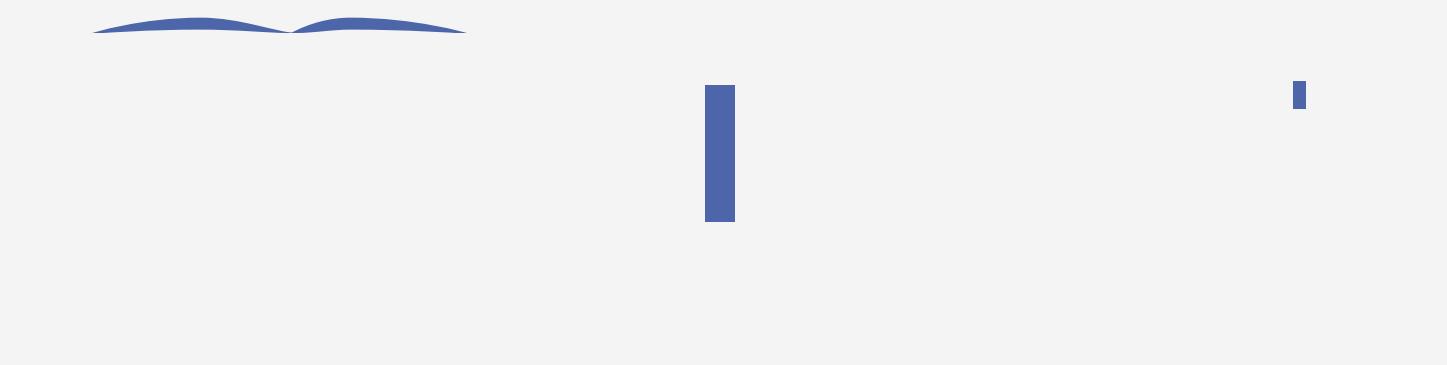